# УСТАНОВКА И ЗАПУСК BI.QUBE **METASTAGING**

Москва, 2023

## **ОГЛАВЛЕНИЕ**

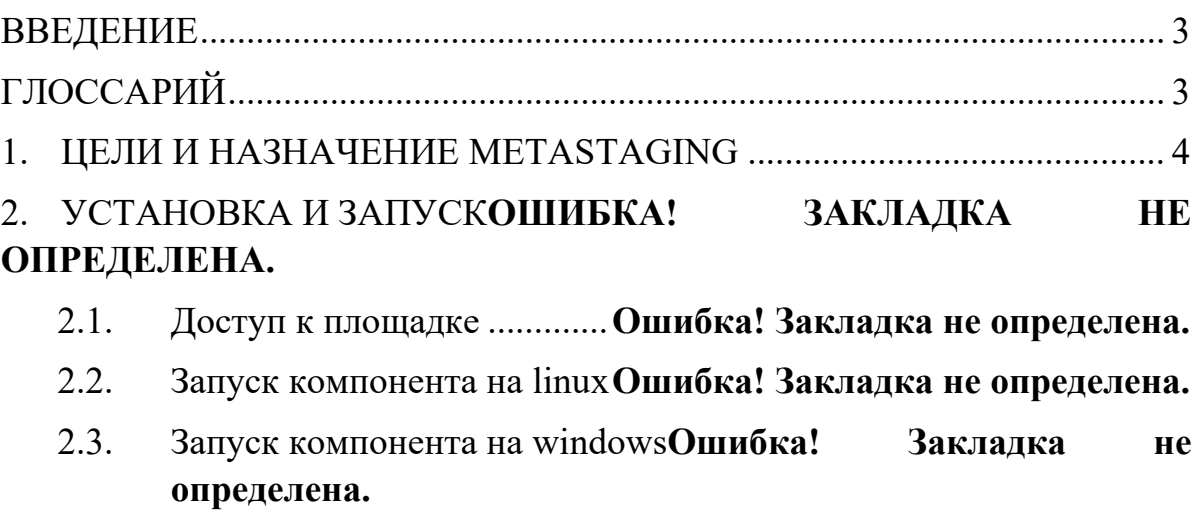

### **ВВЕДЕНИЕ**

<span id="page-2-0"></span>Компонент MetaStaging позволяет консолидировать в стейджинговом слое хранилища данные из гетерогенных источников с поддержанием целостности и унифицированности метаданных, также уменьшает нагрузку на операционные базы при выполнении запросов, а кроме того, обеспечивает надежное подключение различных БД из разнородных источников для помещения данных в единый слой стэйджинга (staging area) с поддержанием целостности металанных в системе-назначения.

В документе приведено описание компонента и принципы работы с ним. Рассмотрены примеры загрузки данных с помощью компонента из разных источников.

<span id="page-2-1"></span>Изучение данного документа позволит понять принцип работы компонента.

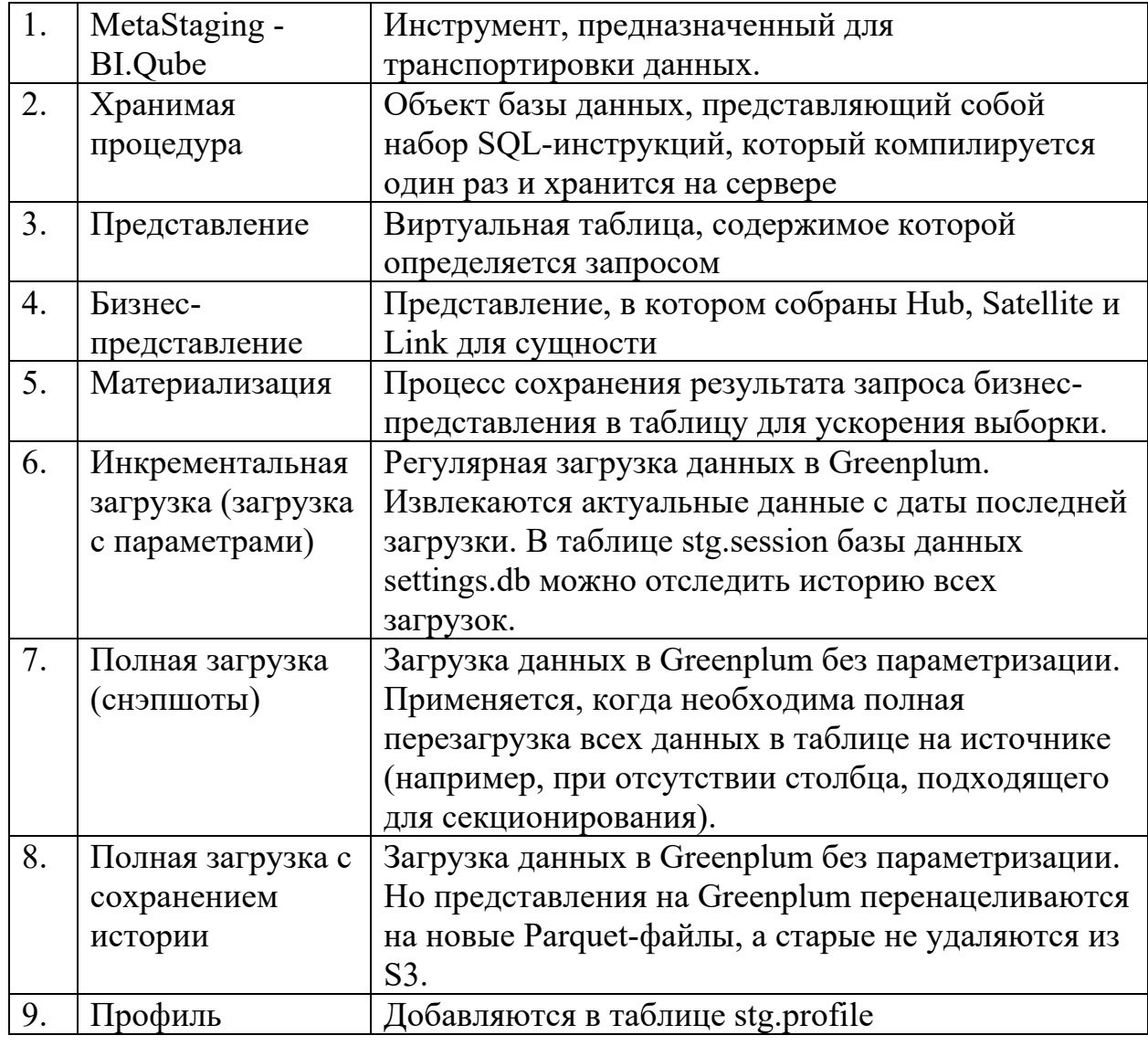

### **ГЛОССАРИЙ**

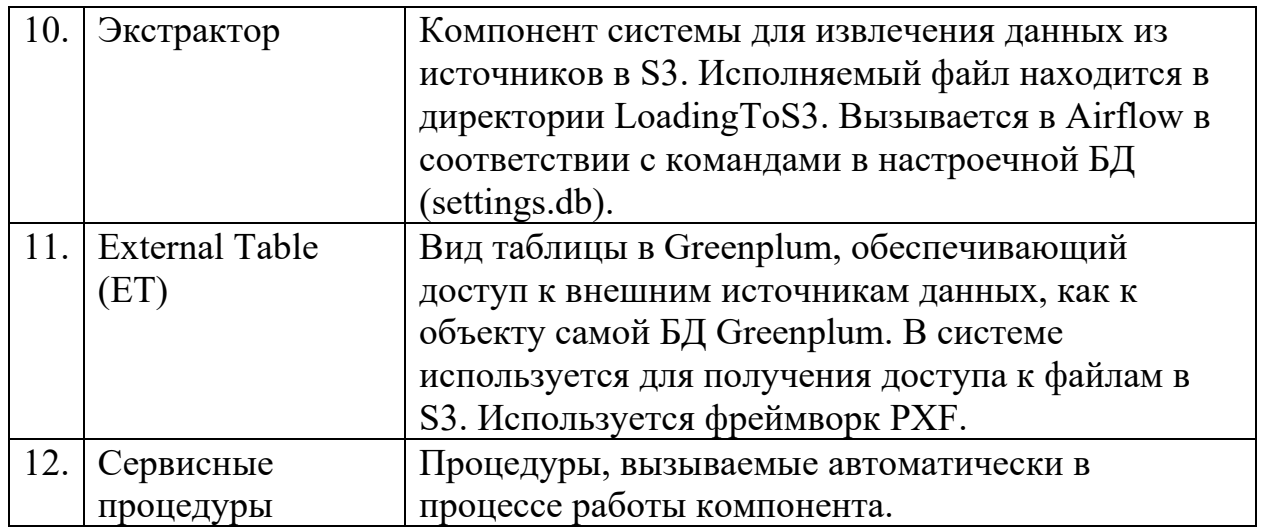

### $\mathbf{1}$ . **TIEJIN И НАЗНАЧЕНИЕ METASTAGING**

<span id="page-3-0"></span>Цель MetaStaging - обеспечить транспортировку данных из систем источников в файловое S3-совместмое хранилище данных (HDFS, ObjectStorage) с автоматической генерацией в СУБД Greenplum объектов типа «представление» на каждый полученный файл хранилищем.

Компонент MetaStaging, предназначен для передачи данных из различных источников, как правило, из учетных систем в целевое корпоративное хранилище данных (КХД) с поддержкой целостности метаданных систем-источников, при формировании промежуточного физического слоя хранения учитываются особенности целевой платформы.

Компонент MetaStaging входит в состав системы BI.Qube и может эксплуатироваться как отдельный компонент, так и в составе системы, так и под управлением компонента MetaOrchestrator, в такой конфигурации использование компонента является наиболее эффективной.

#### Запуск системы  $1.1.$

Система разворачивается силами вендора. Развернутый экземпляр (в режиме веб-интерфейса) доступен по адресу:

> https://metacomponents-rr.itprocomp.ru/ логин: admin пароль: admin

#### $1.2.$ Развертывание системы

Для получения доступа к исполняемым объектам необходимо зайти по протоколу RDP

```
212.103.126.82:38154
                                    логин: TestRR01
                                    пароль:
запустить Putty
  53\overline{\mathbf{r}} \times\blacklozenge-- Appear<br>-- Behavi<br>-- Transle<br>-- Coloury<br>-- Data<br>-- Proxy<br>-- Tehet<br>-- Riogin<br>-- Serial<br>-- Serial
    \begin{array}{c} \hline \rule{0pt}{2ex} \rule{0pt}{2ex} \rule{Load
                                                                                                                                                                                                                                                                                                   Save<br>Delete
    \blacksquare£
                                                                                                                                                                                                                                           Close window on ext:<br>∩Always © Never © On
HOHOMO A OF
```
Ввести (выбрать saved session "For RR")

Логин itpro admin

Пароль MNBrewq123

Система выполняется расположенном на сервере,  $\Pi$ <sup>O</sup> адресу: 192.168.72.54

конфигурации NGINX: /etc/nginx/sites-Доступ sudo  $\bf K$ nano enabled/metacomponents

конфигурации Расположение компоуз файла докер:  $cd$ /opt/metacomponents/

Выполнить команду ll

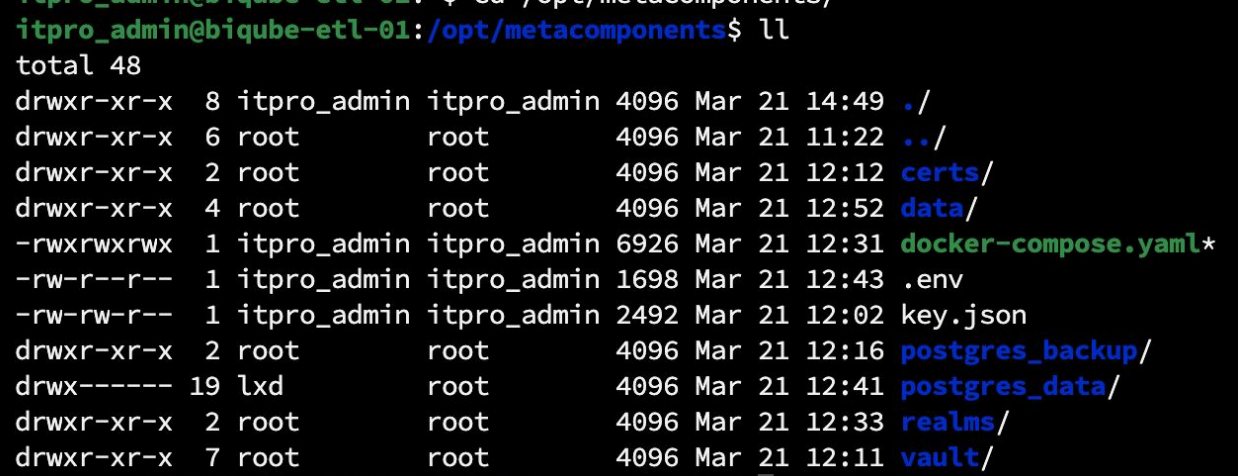

Просмотр содержимого докер-контейнера nano docker-compose.yaml

Просмотр всех строк подключения доступен в файле nano .env Для просмотра содержимого контейнеров:

• Фронтенд: docker exec -it metacomponents-biqube-frontend-1

/bin/bash Команда для просмотра содержимого ls

• Бекенд Metastaging: docker exec -it metacomponents-staging-

backend-1 /bin/bash Команда для просмотра содержимого ls

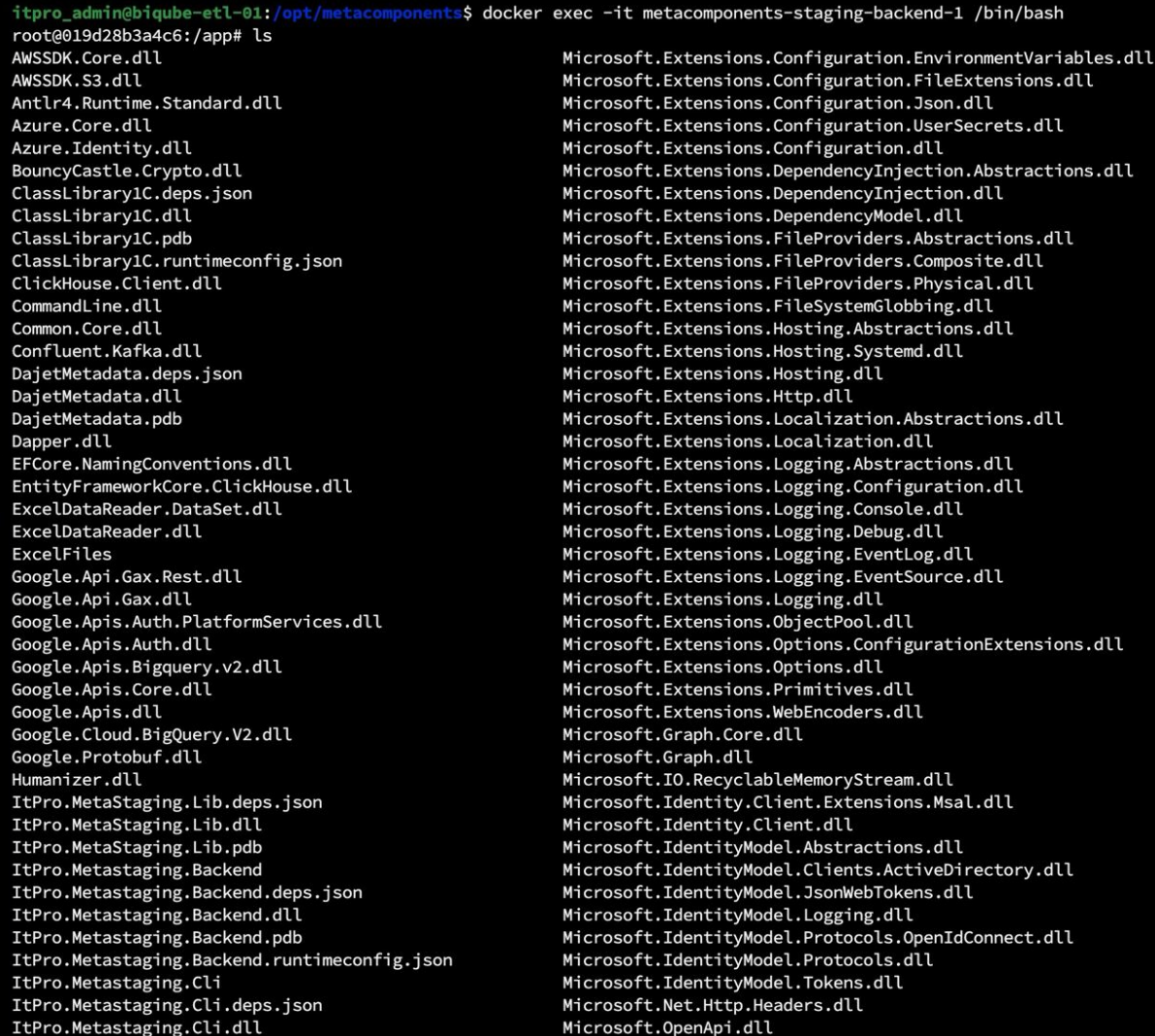